## **SUPPO**™ **Speed Controller Programming Instructions**

# **For Advance programmable Normal Aircraft/Boat ESC**

# **50A/60A/70A/ /100A /200A (No BEC)**

## **70A+UBC/100A+UBEC**

**Important Note: Some of these ESCs are No BEC** to your Receiver. For those

No BEC ESC, you need extra power source for your receiver. You can use a UBEC, a voltage regulator, or extra batteries as the power source for your receiver. If you hear the music tone repeat again and again for more than 3 times, you may need to check your power source to the receiver.

### ·**Phrases 1 Enter programming Mode**

- 1. Connect your motor and receiver to the speed controller, but do not connect the battery yet.
- 2. Turn on your transmitter and move the throttle stick to the full throttle position (full up). Please Note: Most Futaba transmitters have the throttle channel reversed by default.
- 3. Connect your battery and the controller will initialize with a musical tone.

### ·**Phrases 2 Programming**

After 3 seconds, the controller will start beeping a sequence of tones – a musical tone followed by one or more beeps. Each sequence represents a parameter that you can program and is repeated 3 times. The parameters are:

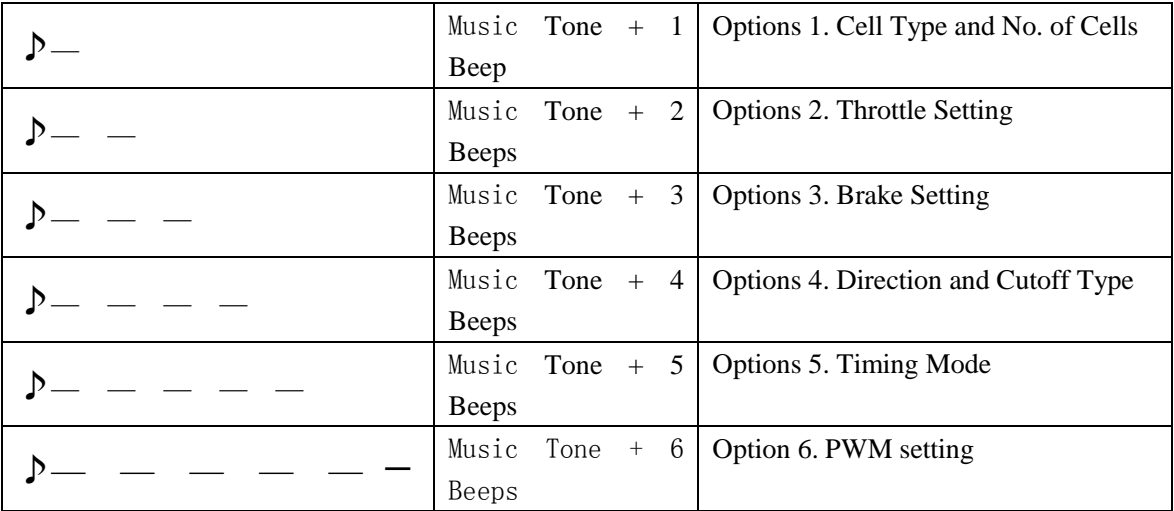

**Step 1. Starting, Enter Sub-optins.** When you hear the sequence for the parameter you wish to program, move the throttle stick to the **Center Position to Enter Sub-options**. The controller will then **start beeping a Morse code sequence** of short and long beeps

representing the possible options you may choose for the selected parameter. See table 2 for a list of all programmable options. Each option sequence is repeated 3 times.

- **Step 2. Select and save**, the select the option, move the **throttle stick** back to **the Full-up-position**., When you hear the sequence for the option you wish to select. The controller will then save the selected option, and **sound a long beep as a confirmation.** It then goes back to the beginning of the programming sequence (phrases 2).
- **Step 3. Complete programming and exit programming mode**. Setup all the parameters you need to change. When complete, move the throttle stick to the **Lowest (Down) Position**. The controller will save all options and re-initialize in normal running mode so you can start your motor.

| <b>Option 1.1 Cell Type and Number of Cells</b> | Only for 50A/60A/70A/ 100A-LV / 200A-LV   |
|-------------------------------------------------|-------------------------------------------|
|                                                 | 70A+UBEC 100A+UBEC (LV as 2S-7S)          |
| $\bullet$ — 1 Short + 1 Long                    | NiMh/NiCD Auto Cell Count - 0.8V/Cell     |
|                                                 | Cutoff Voltage *                          |
| $\bullet$ — $-$ 1 Short + 2 Long                | 7S Li-Po (25.9V) – 21V Cutoff Voltage     |
| $\bullet$ — — — 1 Short + 3 Long                | 6S Li-Po $(22.2V)$ -18V Cutoff Voltage    |
| $\bullet$ — — — — 1 Short + 4 Long              | 5S Li-Po $(18.5V) - 15V$ Cutoff Voltage   |
| $\bullet$ — — — — — 1 Short + 5 Long            | $4S$ Li-Po $(14.8V) - 12V$ Cutoff Voltage |
| $\bullet$ — — — — — — 1 Short + 6 Long          | $3S$ Li-Po $(11.1V) - 9V$ Cutoff Voltage  |
| $\bullet$ — — — — — — — 1 Short + 7 Long        | $2S$ Li-Po $(7.4V)$ – 6V Cutoff Voltage   |

**The table below summarizes the various programming options for each parameter:** 

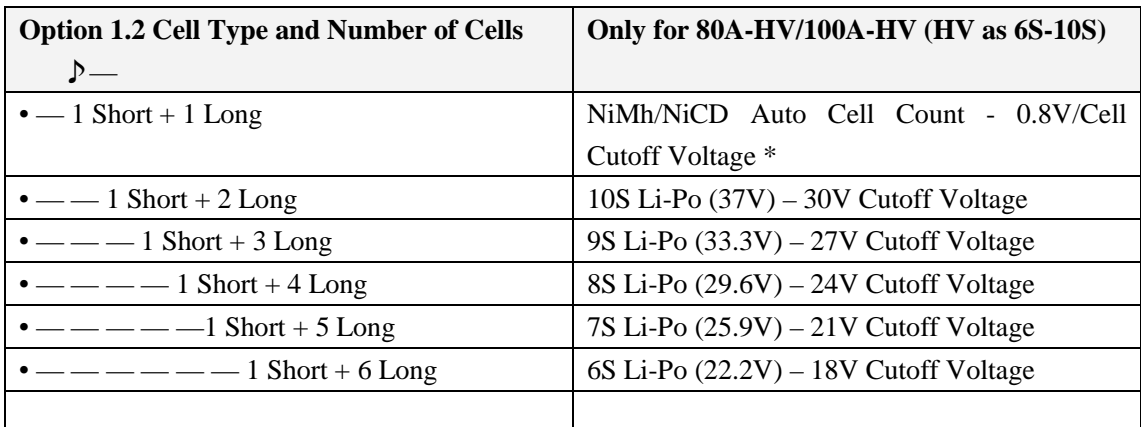

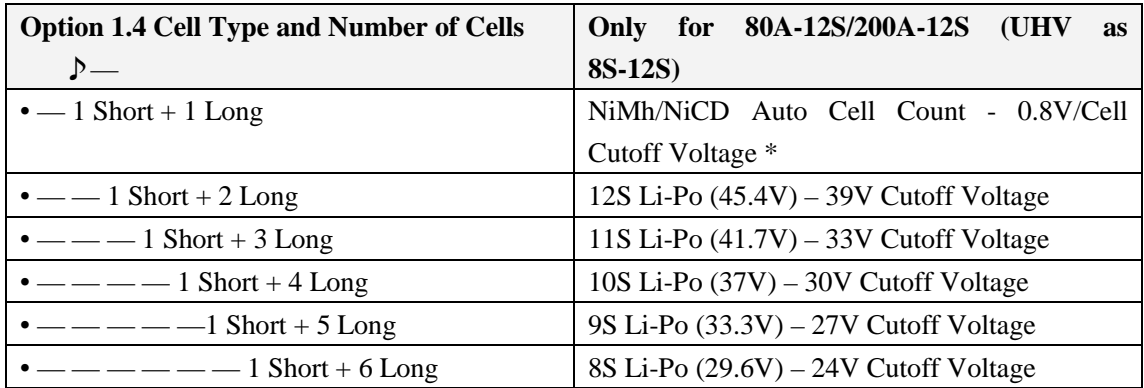

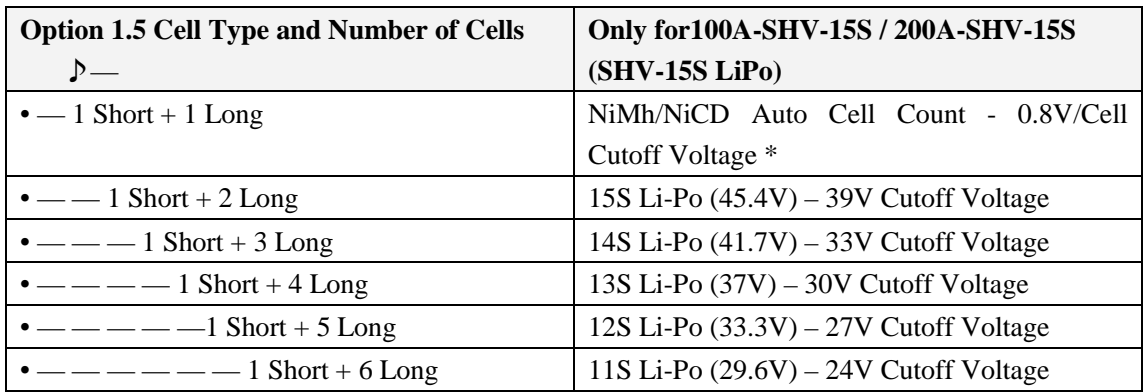

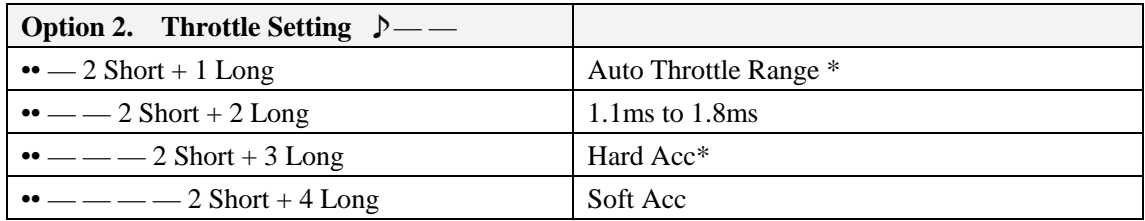

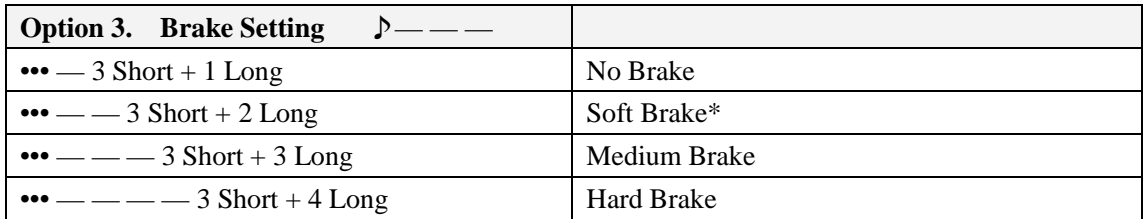

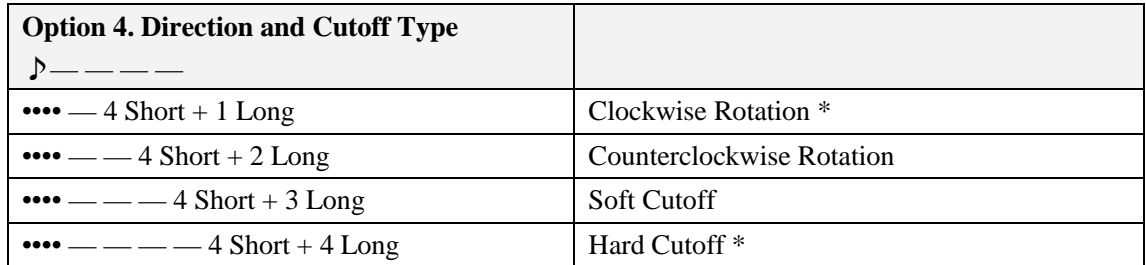

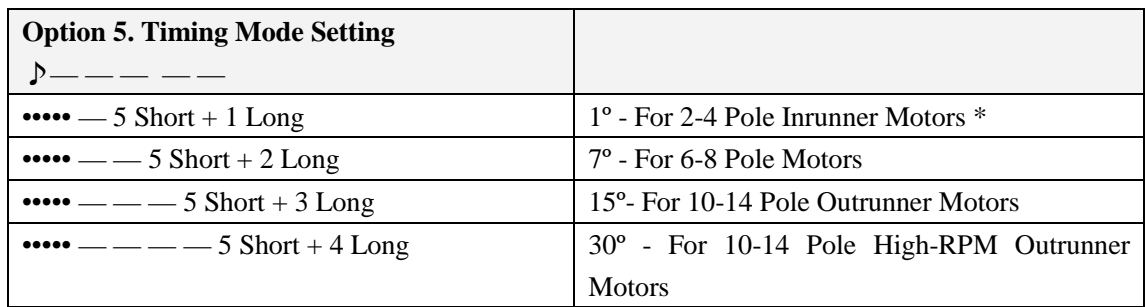

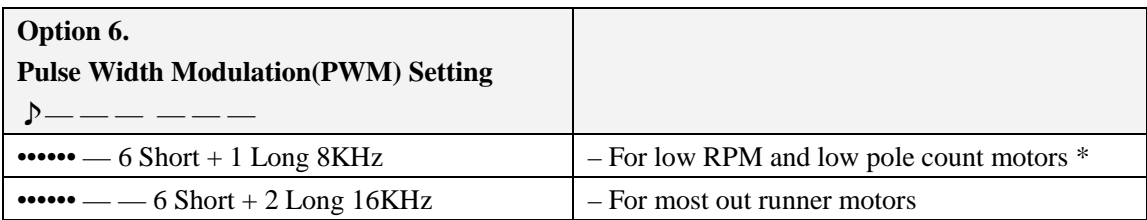

**\* Default Setting**